#### Accessibility for All Students

Required Training

Module 3

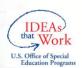

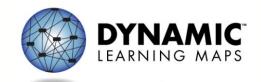

### Learning Objectives

- Accessibility by Design
- Six Steps to Customize DLM Accessibility Supports for Students

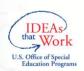

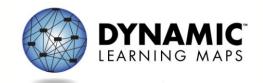

#### **ACCESSIBILITY BY DESIGN**

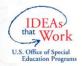

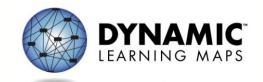

#### Accessibility

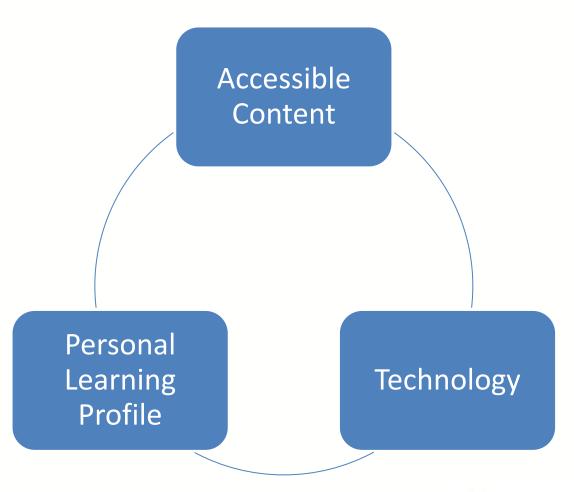

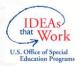

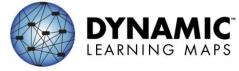

#### Accessible Content

- Testlet levels
- Vocabulary
- Multiple and alternate pathways
- Items tagged
- Item writing guidelines

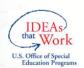

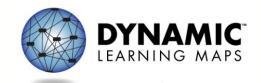

#### Universal Design

- Based on Universal Design for Learning
  - Provides flexibility in the ways students respond or demonstrate knowledge and skills
  - Reduces barriers in instruction while providing appropriate challenges, accommodations and supports
  - Maintains high achievement expectations for all students

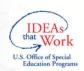

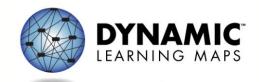

#### **Technology**

- Special user interface
- Enriches the interaction between the students and the content

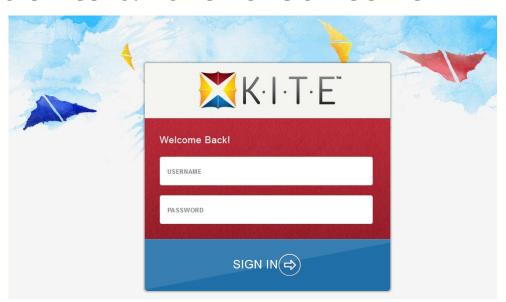

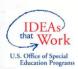

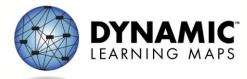

#### **Technology**

- Utilizes the Personal Needs and Preferences Profile and First Contact
- Dynamic routing through testlets

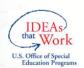

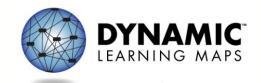

#### Personal Learning Profile

### Personal Needs and Preferences (PNP)

- Display
- Language & Braille
- Audio & Environment
- Other Supports

#### First Contact

- Sensory characteristics
- Motor characteristics
- Computer access
- Communication
- Academics
- Attention

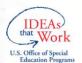

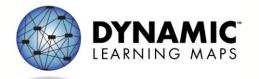

#### Personal Needs and Preferences

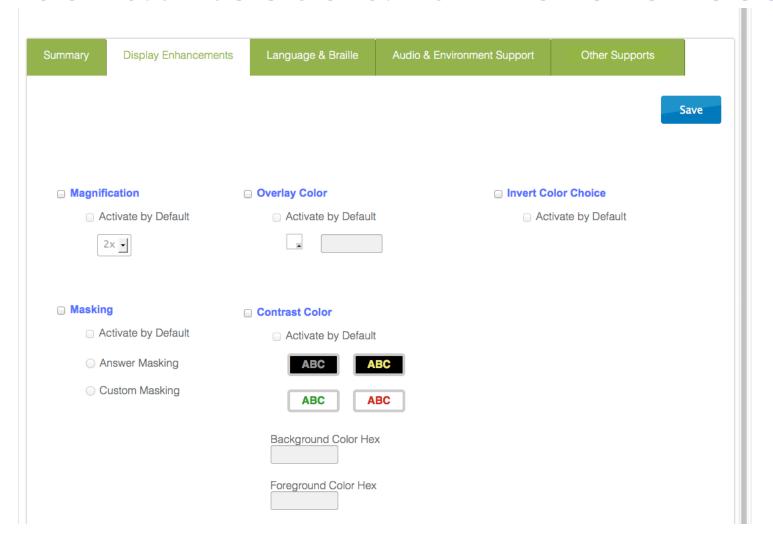

# SIX STEPS TO CUSTOMIZE DLM ACCESSIBILITY FEATURES FOR STUDENTS

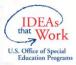

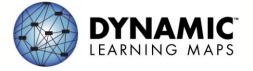

#### Six Steps

- 1. Include Eligible Students in the DLM Assessment
- 2. Learn About the DLM Accessibility Features: What Does DLM Provide?
- 3. Discuss and Select Appropriate Supports and Tools: Considerations for IEP Teams

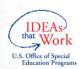

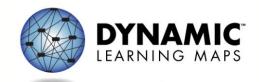

#### Six Steps

- 4. Enter Appropriate Supports into the DLM System
- 5. Prepare for the Assessment: Using the Chosen Accessibility Features
- 6. Evaluate the Accessibility Features Used After the Assessment

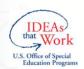

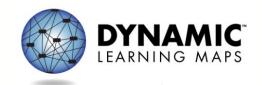

#### Step 1: Include Eligible Students

- Students with disabilities are included in state and district accountability systems
- Students receive the benefits gained from participation, such as improved instruction, higher expectations and involvement in educational reforms

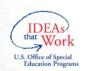

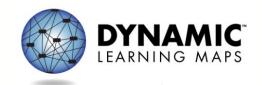

### DLM Eligibility Criteria

- 1. The student has a significant cognitive disability.
- 2. The student is primarily being instructed using the DLM Essential Elements as content standards.
- 3. The student requires extensive direct individualized instruction and substantial supports to achieve measureable gains in the grade-and age-appropriate curriculum.

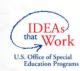

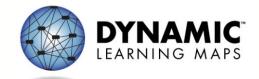

### Step 2: Accessibility Features: What Does DLM Provide?

- Test administrators and students may try out features in practice tests
- Three categories
  - 1. Supports Provided Within DLM via PNP
  - 2. Supports Requiring Additional Tools/Materials
  - 3. Supports Provided Outside the DLM System

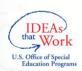

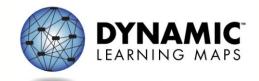

### Accessibility Features: Who Decides?

 Rely on state guidance for exceptions and rules about who decides

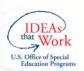

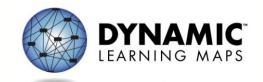

### Category 1: Supports Provided Within DLM via the PNP

| Accessibility Feature                               | Supports Provided Within DLM via PNP |  |
|-----------------------------------------------------|--------------------------------------|--|
| Category 1                                          |                                      |  |
| Magnification                                       | X                                    |  |
| Invert Color Choice                                 | X                                    |  |
| Color Contrast                                      | X                                    |  |
| Overlay Color                                       | X                                    |  |
| Read Aloud with highlighting – Text to Speech (TTS) |                                      |  |
| Text Only                                           | X                                    |  |
| Text & Graphics                                     | X                                    |  |
| Graphics Only                                       | X                                    |  |
| Nonvisual                                           | X                                    |  |

### Category 1: Magnification

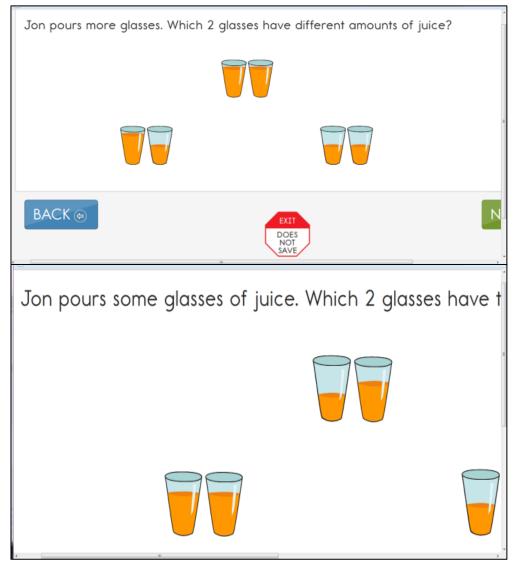

#### Category 1: Invert Color Choice

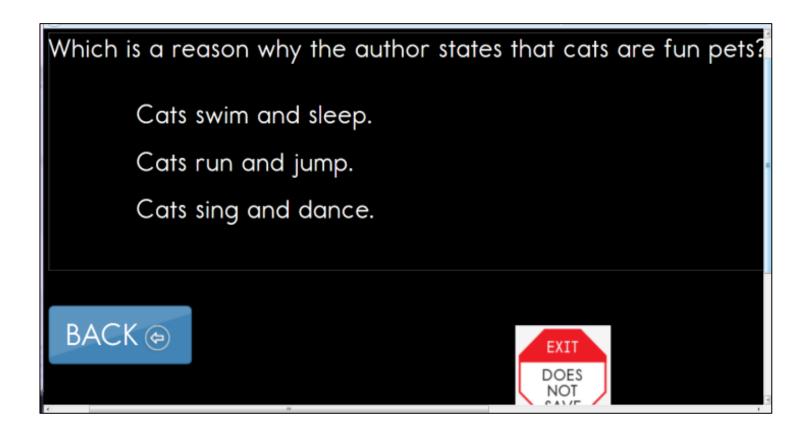

#### Category 1: Color Contrast

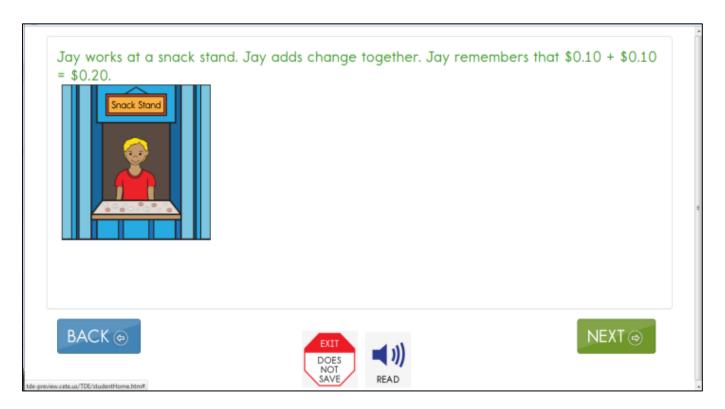

### Category 1: Overlay Color

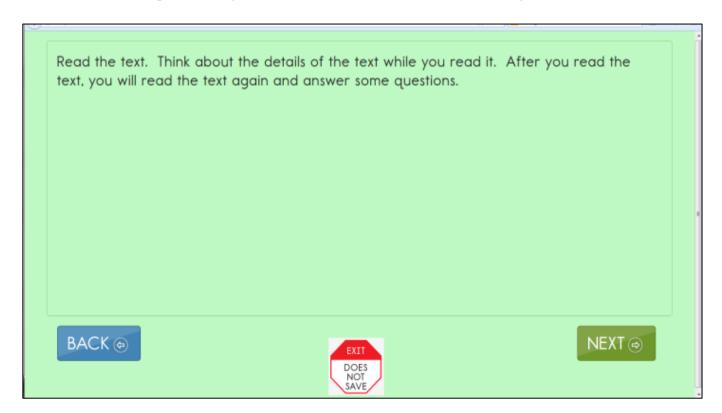

#### Category 1: Read Aloud (TTS)

- Read and highlighted from left to right and top to bottom
- Four preferences:
  - Text only
  - Text & graphics
  - Graphics only
  - Nonvisual

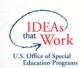

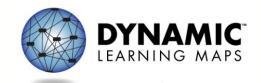

### Category 1: Read Aloud (TTS)

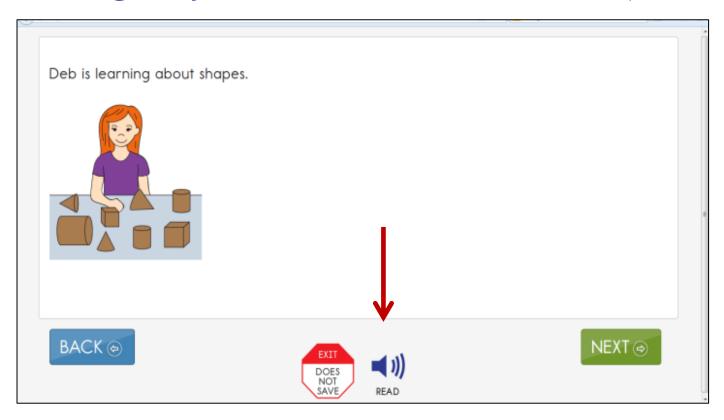

### Category 1: Read Aloud (TTS)

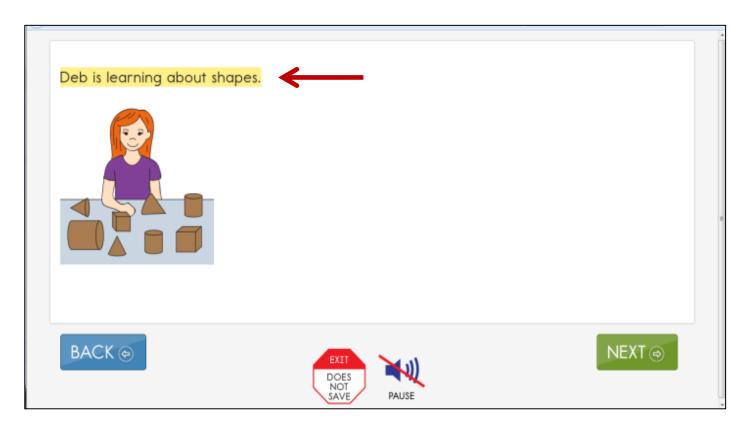

### Category 2: Supports Requiring Additional Tools/Materials

| Accessibility Feature              | Supports Requiring<br>Additional<br>Tools/Materials |  |
|------------------------------------|-----------------------------------------------------|--|
| Category 2                         |                                                     |  |
| Uncontracted Braille               | X                                                   |  |
| Single-switch system/PNP enabled   | X                                                   |  |
| Two-switch system                  | X                                                   |  |
| Administration via iPad            | X                                                   |  |
| Adaptive equipment used by student | X                                                   |  |
| Individualized Manipulatives       | X                                                   |  |

# Category 3: Supports Provided Outside the DLM System

| Accessibility Feature                          | Supports Provided Outside the DLM System |  |
|------------------------------------------------|------------------------------------------|--|
| Category 3                                     |                                          |  |
| Human Read Aloud                               | X                                        |  |
| Sign interpretation of text                    | X                                        |  |
| Language translation of text                   | X                                        |  |
| Test administrator enter responses for student | X                                        |  |
| Partner-Assisted Scanning (PAS)                | X                                        |  |

# Timing and Setting in the DLM System

- No timed assessments
- Students may take as many breaks as needed
- The system can sit inactive for up to 28 minutes before automatically logging out

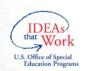

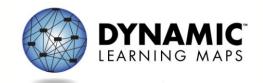

### Step 3: Discuss and Select Appropriate Accessibility Features

- When possible, educators should choose supports that are consistent with the student's IEP
- Be cautious about selecting a large amount of tools the student is unfamiliar with

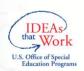

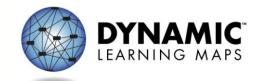

### Considerations for Discussion and Selection of Accessibility Supports

- 1. What are the student's strengths and needs?
- 2. How learning needs impact achievement of the EEs?
- 3. What tasks are independently difficult?
- 4. What supports help the student with these difficulties?
- 5. What instructional strategies work best?
- 6. What accessibility supports are regularly used?

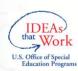

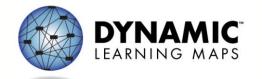

### Considerations for Discussion and Selection of Accessibility Supports

- 7. What supports does the student prefer?
- 8. What were the results when supports were used?
- 9. Has the student had any difficulties with these supports?
- 10. What will increase the student's access to the assessment?
- 11. Are there effective combinations of supports?

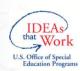

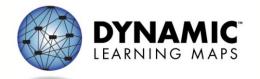

# Step 4: Enter Data Into the DLM System

 Educator fills out the PNP in Educator Portal

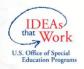

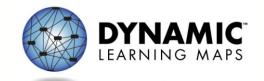

#### Step 5: Prepare for the Assessment

- Test administrators need the following when beginning an assessment:
  - Computer with KITE program loaded
  - Student username and password
  - Prescribed materials needed to test (some substitutions are allowed)

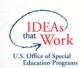

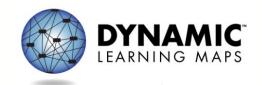

#### Step 5: Prepare for the Assessment

- In addition to these required items, educators may need the following:
  - Assistive devices appropriate to student (e.g., switch)
  - Additional manipulatives familiar to the student to be used during the assessment (e.g. unit cubes)
  - Concentration aides used by student (e.g., stress ball)

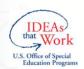

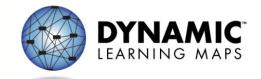

### Step 6: Evaluate the Accessibility Features Used

- 1. What accessibility features were used?
- 2. What were the results when accessibility features were used?
- 3. What is the student's perception of how they worked?
- 4. What combinations were effective?

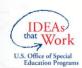

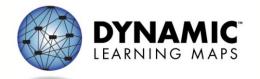

### Step 6: Evaluate the Accessibility Features Used

- 5. What were the difficulties encountered?
- 6. What are the perceptions of educators about how the features worked?
- 7. Are the students receiving the accessibility features documented in the IEP?
- 8. Should the student continue the use of the accessibility features?

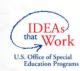

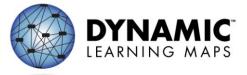

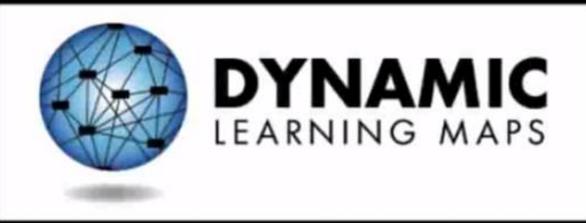

http://dynamiclearningmaps.org

## How the Assessment System Works

Required Training
Module 4

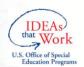

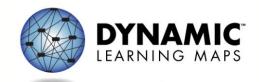

## Learning Objectives

- 1. Assessment system design
  - Content
  - Test design
  - Testing windows & testlet delivery
- 2. Test results

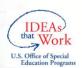

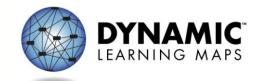

#### **ASSESSMENT SYSTEM DESIGN**

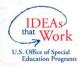

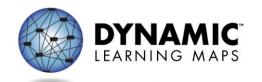

#### Content of the Assessment

- Grades 3-8 and high school
  - English Language Arts (ELA)
  - Mathematics

- Blueprints:
  - Consortium approved a subset of Essential Elements
  - Consortium set minimum requirements for breadth of coverage

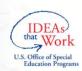

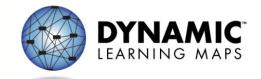

## **ELA Content Coverage Example**

#### 3<sup>rd</sup> grade:

- At least three EEs in C1.1 including RL and RI (8 available)
- At least two EEs in C1.2 from different strands (5 available)
- At least one EE in C1.3 (2 available)
- All students take one writing assessment (1 available)

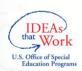

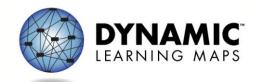

### Math Content Coverage Example

#### 3<sup>rd</sup> grade:

- At least two EEs from two conceptual areas in claim 1 (4 available)
- One EE in claim 2 (1 available)
- At least two EEs in claim 3 (3 available)
- At least one EE in claim 4 (3 available)

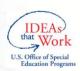

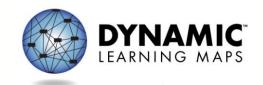

## Recording Content Choices

- Teachers create instructional plans in the Instructional Tools Interface (ITI) in Educator Portal
- Confirm assignment and once ready to test
- System delivers a testlet and testlet information

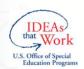

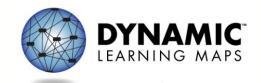

#### Instructional Tools

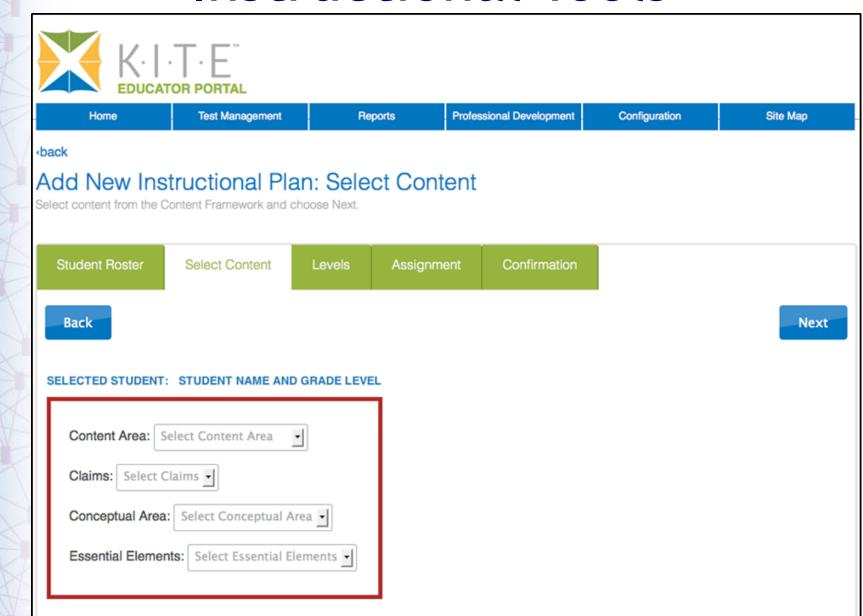

## Choose Linkage Level

- System makes recommendation
- Teacher can accept or override
- Review linkage level descriptors to find best match for the student

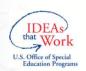

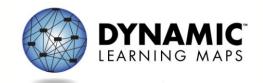

#### Instructional Tools

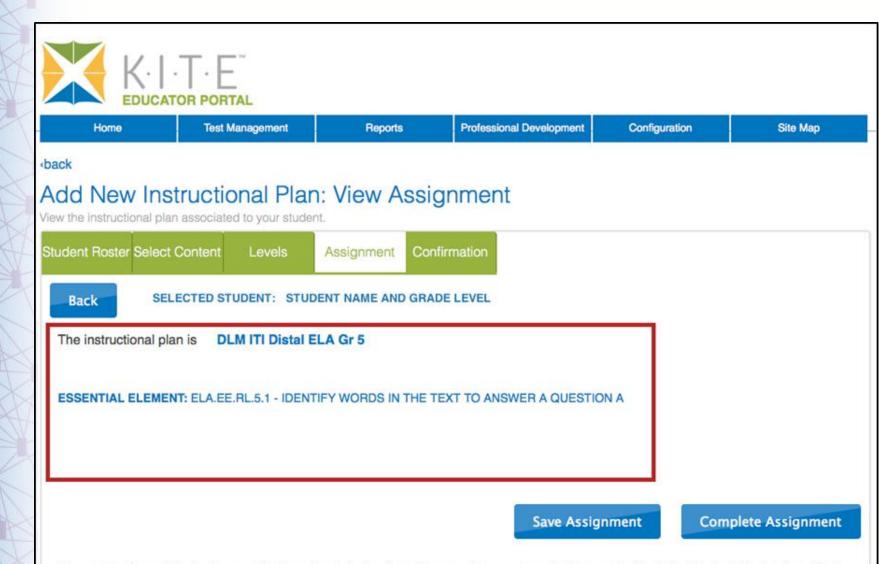

Choose the Complete Assignment button prior to instruction. You may later assign a test by navigating to to the main Instructional Tools page and viewing the student's history.

## Test Design

#### Instructionally Embedded

- One testlet per EE chosen in ITI
  - Teacher chose linkage level
- Each testlet assigned separately
- Test administrator schedules sessions within testing windows

#### Spring (End of Year)

- 5 testlets per subject
  - System chooses EEs from within original set of teacher choices
  - System chooses linkage levels
- Each testlet assigned separately
- Test administrator schedules sessions within window

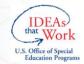

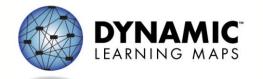

#### What a testlet looks like

- Reading and math
  - Each testlet aligns to a single EE
  - 3-5 items per testlet
  - Engagement activity
    - ELA: Built around a grade level appropriate text; first read is engagement activity
    - Engagement activity sparks prior knowledge
- Writing
  - Structured activity with several steps
  - Single testlet measuring multiple EEs

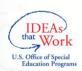

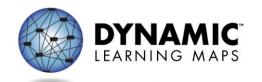

# TESTING WINDOWS & TEST DELIVERY

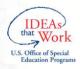

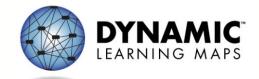

## Instructionally Embedded Windows

- Begins in November 2014
  - –Multiple windows
- Combination of operational and field test content in 2014-15

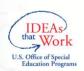

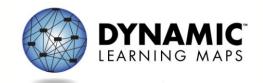

### Instructionally Embedded Windows

#### Steps:

- 1. Return to ITI and confirm content choices
- 2. Retrieve testlet information
- 3. Administer testlet

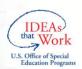

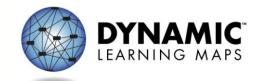

## **Spring Window**

- Purpose: to update and validate information about student performance
- States choose window within the consortium window
- 5 testlets per subject
  - Subset of teacher's choices from blueprint
  - System chooses linkage levels

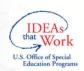

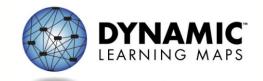

## Testlet Delivery

System has testlets available at all 5 linkage levels for every EE

Students take one testlet from one level for each EE

System determines which level to deliver to the student

EE

**IP** 

**DP** 

PP

2

IP

DP

EE

EE

3

EE

4

IP

IP IP

DP

DP

PP P

PP

T

S

PP

T

S

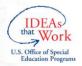

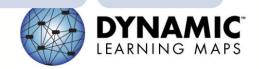

## **Testlet Delivery**

EE 1

IP

**DP** 

PP

Т

S

EE 2

IP

<u>DP</u>

PP

T

S

EE 3

IP

DP

PP

T

S

**EE 4** 

IP

DP

PP

T

S

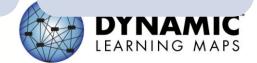

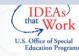

## **Testlet Delivery**

EE 1

IP

<u>DP</u>

PP

S

EE 2

IP

DP

<u>PP</u>

T

S

EE 3

IP

DP

**PP** 

T

S

**EE 4** 

IP

DP

PP

T

S

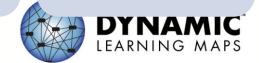

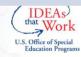

# Testlet Recommendations & Assignments

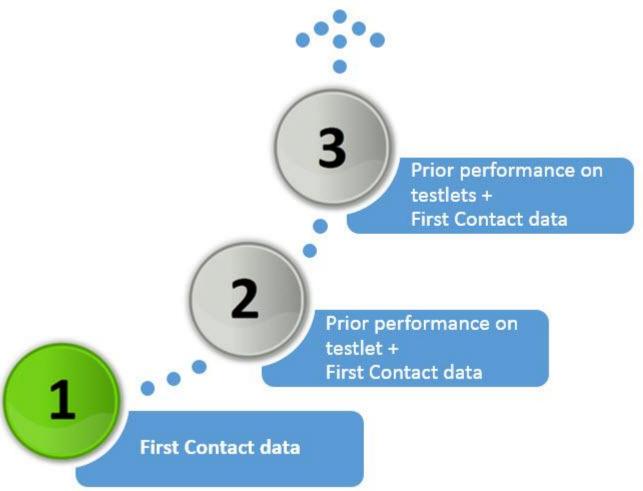

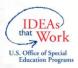

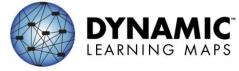

## **ASSESSMENT RESULTS**

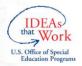

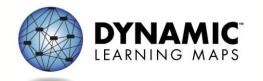

#### Results

- Will be based on mastery of EEs and linkage levels assessed
- From assessments given all year
  - Newer information updates older information

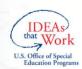

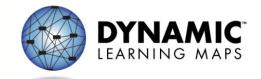

## **Score Reports**

- Will be provided at individual student level
- Will include multiple levels of information
  - Essential Element mastery
  - Conceptual area summary
  - Overall performance

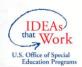

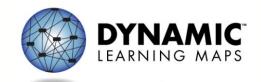

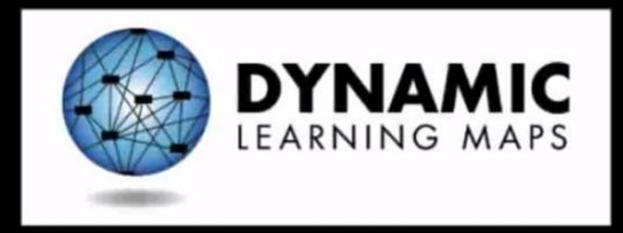

http://dynamiclearningmaps.org

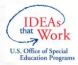

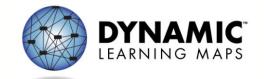